#### **Sumário**

<span id="page-0-0"></span>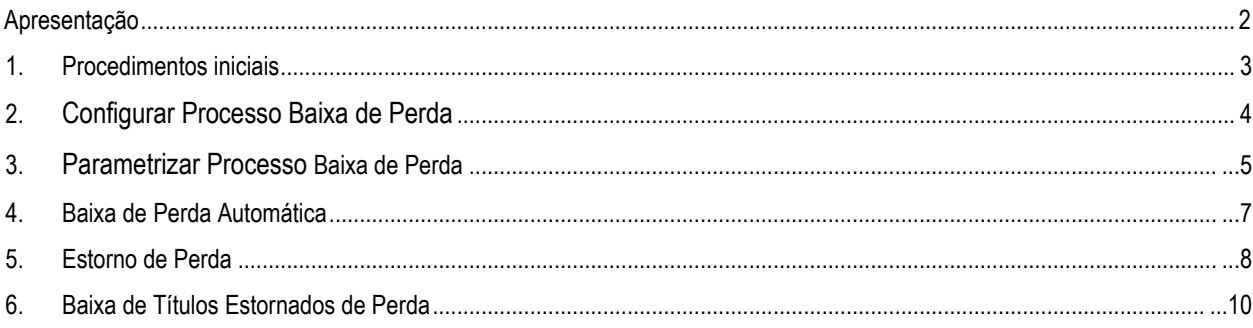

### **Apresentação**

O processo de Baixa Automática de Perdas tem como objetivo automatizar e melhorar o controle de baixa de títulos que não foram pagos durante X dias parametrizados pela rotina 820 e com isso efetuar a baixa automática deste títulos, saindo assim do seu contas a receber.

<span id="page-1-0"></span>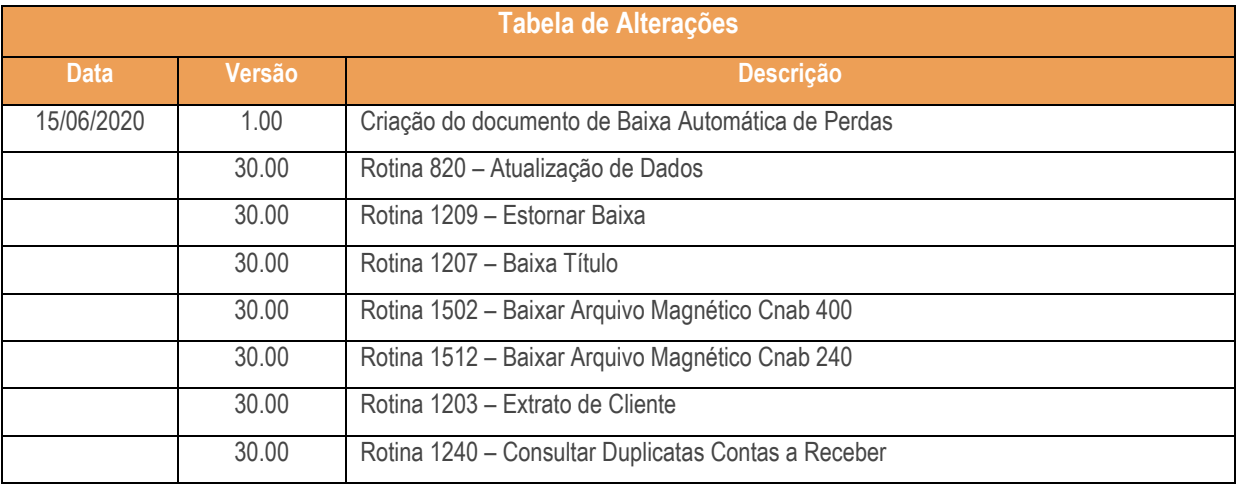

direitos reservados. - Totvs - v. 1.0 - Data:  $15/06/2020$ 

## **1. Procedimentos iniciais**

As rotinas WEB estão disponibilizadas através da plataforma WinThor Anywhere, para utilização é necessária a instalação. Para mais informações acesse o link[: http://tdn.totvs.com/display/public/PCS/WinThor+Anywhere.](http://tdn.totvs.com/display/public/PCS/WinThor+Anywhere)

- Atualizar as rotinas:
	- **560 – Atualizar banco de dados,** para a última versão disponível;
		- o **Aba Criação/Alteração de Tabelas e Campos: Tabela de Log Limite/Bloq– PCLOGLC Tabela de Parâmetros por Filial-PCPARAMFILIAL;**
		- o **Aba Menu / Permissões / Fórmulas Criação / Exclusão Permissão de Acesso (Rotina 530)**
	- **1209 – Estornar Baixa,** para última versão disponível**;**
	- **1207 – Baixar Título**, para última versão disponível;
	- **1502 – Baixar Arquivo Magnético CNAB 400**, para última versão disponível;
	- **1512 – Baixar Arquivo Magnético CNAB 240**, para última versão disponível;
	- **1203 – Extrato de Cliente**, para última versão disponível;
	- **1240 – Consultar Duplicatas Contas a Receber**, para última versão disponível;
- Informar a Conta Gerencial:
	- **Acesse 132 –Parâmetros da Presidência** a partir da versão 29.07 e informe no parâmetro 4240- Conta de Recuperação de Perdas, **caso não seja informada as baixas e estorno serão lançadas na mesma conta 2348 – Conta de Perdas, Prejuízos e Devedores Duvidosos**;
- Liberar acesso às permissões na rotina **530 – Permitir Acesso à Rotina**:
	- **Permissão de acesso para a rotina 820 – Atualização de Dados**
		- o **31- Realizar Baixa Automática de Perdas com clientes;**

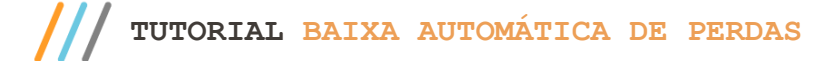

#### **2. Configurar Processo Baixa de Perda.**

- Acesse a rotina 801 Atualização de Serviços Web, aba atualização selecione a opção de winthor-fer-0820
- Na aba atualizações selecione as opções winthor-fer-0820 clique em instalar;

Observação: Caso não tenha instalado rotina 820 ainda, deverá procurar tutorial de instalação que encontra-se no tdn <https://tdn.totvs.com/pages/releaseview.action?pageId=427050253>;

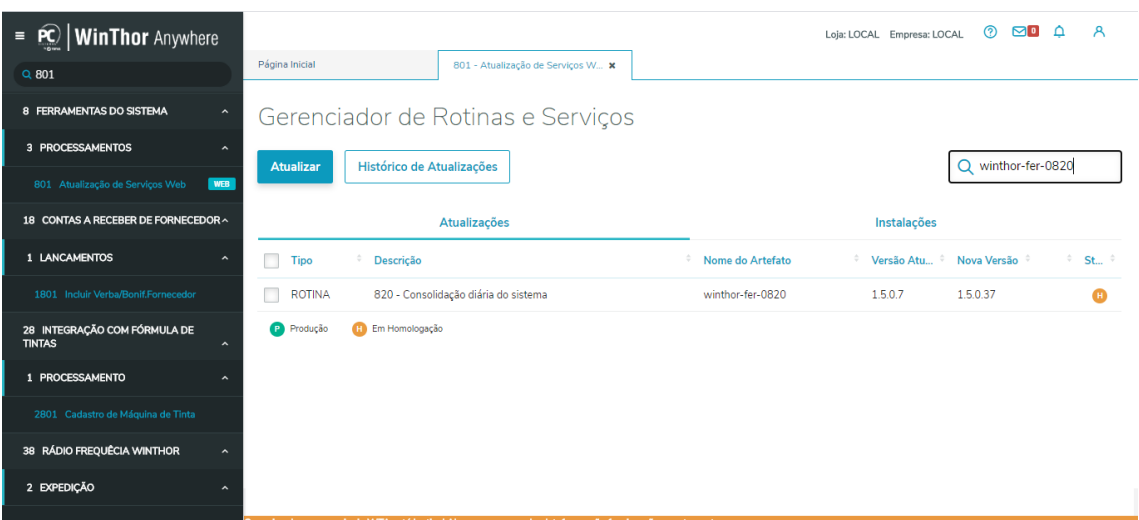

Observação: caso haja atualizações de outras rotinas a serem feitas a tela Dependências será aberta informando quais atualizações são necessárias para dar continuidade no processo;

Caso todas as dependências da rotina 560 – Atualizar banco de Dados tenham sido sanadas, apresentará uma tela de Confirmação de atualização/instalação. Clique o botão Confirmar.

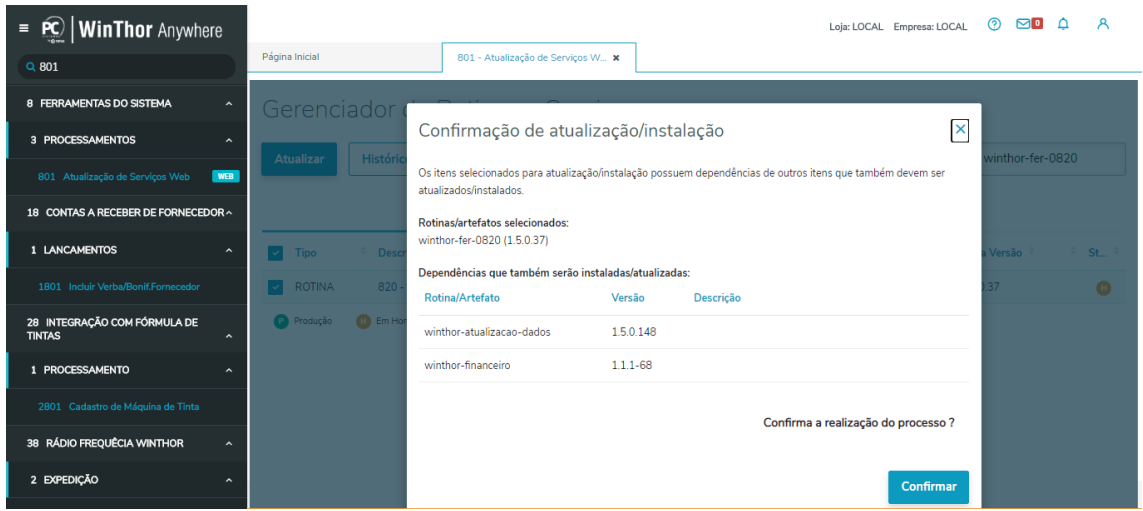

 $Totvs - v. 1.0 - Data: 15/06/2020$ 

#### **3. Parametrizar Processo Baixa de Perda**

Para a parametrização do processo de baixa de perda primeiramente o usuário deverá ter acesso a rotina 820 na rotina 530 e também deverá ter a permissão 31-Realizar baixa automática por perdas com clientes. Após marcado está permissão deverá acessar a rotina 820 pelo wta.

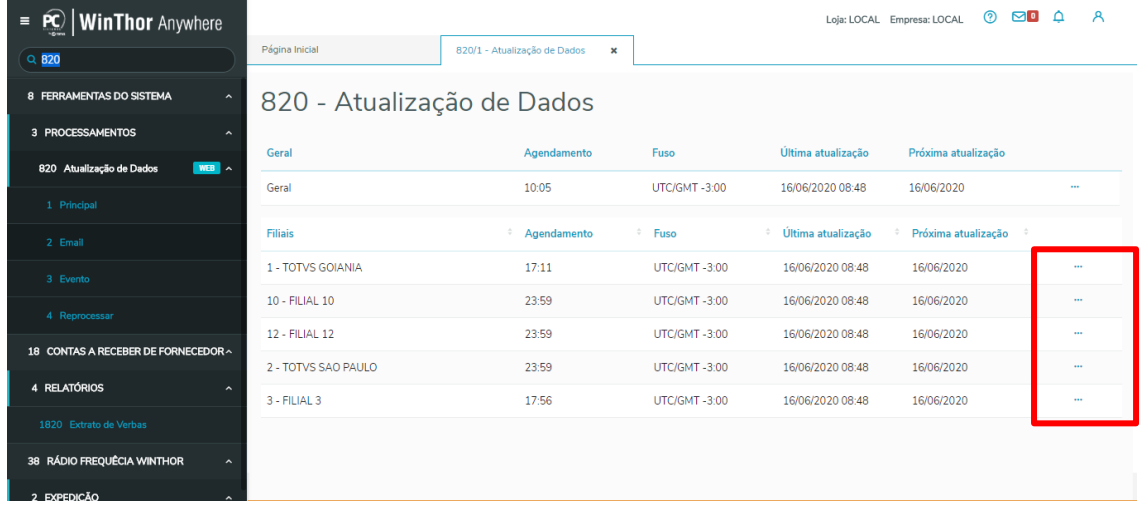

Rotina 820 na sua aba principal, deverá verificar qual filial será automatizada esta baixa de perda clicando nos três pontos/ opções para parametrização, após clicar nos três pontos deverá procurar na tela as opções financeiro da rotina, terá nova opção para parametrização da baixa de perda com clientes, onde novamente deverá clicar nos três pontos, para abrir nova tela de configurações.

**Observação: Lembramos que o processo é individual por filial, então deverá executar este mesmo procedimento para todas Filiais que deseja efetuar a automatização do processo de perda.**

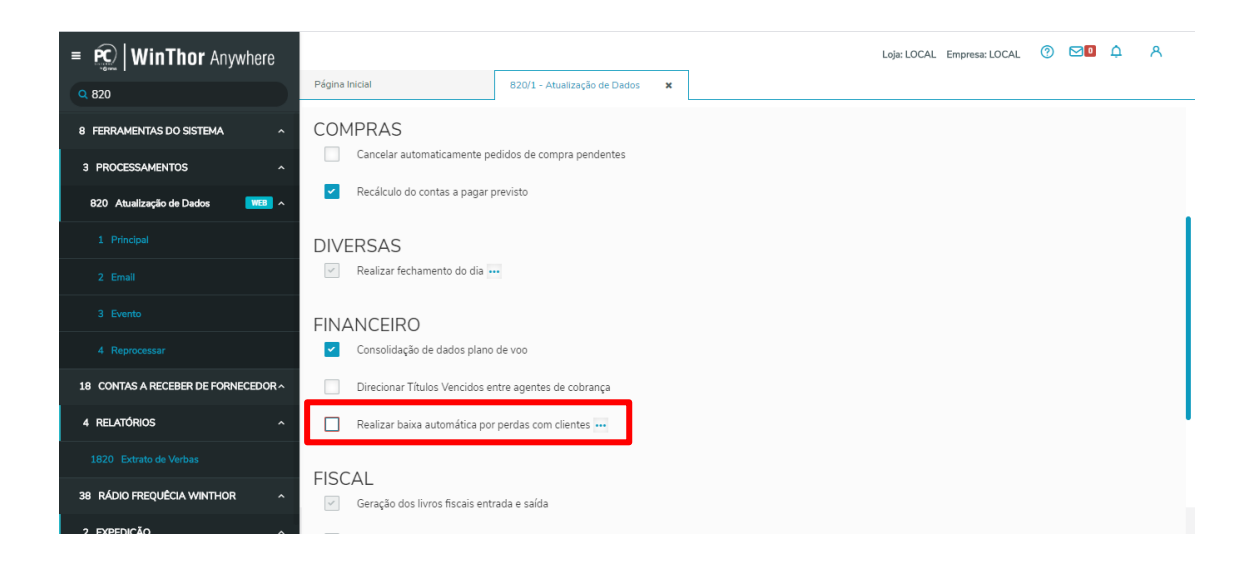

Nesta nova tela deverá ser informado com quantos dias após o vencimento os títulos serão considerados como perda, para que a rotina 820 efetue o processo de baixa automatizado, e em qual banco e moeda deverá ser realizado essas baixas, após realizado parametrização destas informações basta clicar em confirmar.

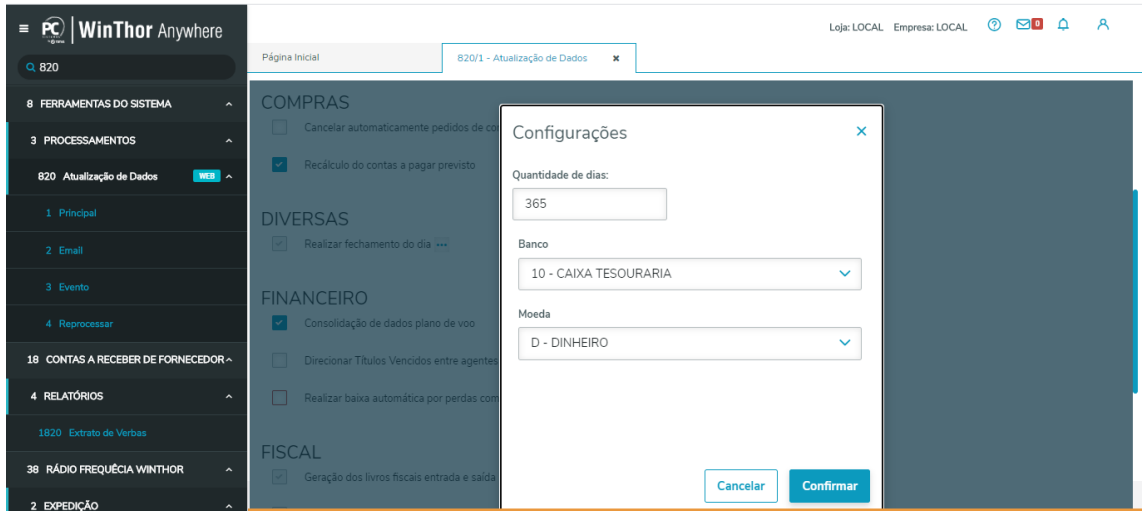

Efetuado as confirgurações bast marcar opção de Realizar baixa automática por perdas com clientes e efetuar agendamento automático na rotina e aguardar para que estas baixas sejam realizadas.

os direitos reservados. - Totvs - v. 1.0 - Data: 15/06/2020

#### **4. Baixa de Perda Automática**

Realizado as configurações de baixas na rotina 820, ela irá ser executada e irá realizar os seguintes procedimentos, lembrando que os títulos deverão estar dentro do critério de dias após o vencimento estabelecidos:

Procedimentos realizados pela rotina 820:

- Alterará os títulos da cobrança original para a cobrança **PERD**, com isso não será necessário efetuar isso de forma manual para que a rotina considere como perda, se estiver dentro do prazo estabelecido, a rotina irá considerar automaticamente;

- Apagará todos os valores de desconto e juros do título, para que não gere informações erradas na contabilidade;

- Realizará o bloqueio definitivo do cliente que tiver títulos baixados como perda;

- Gerará informações individuais de títulos de perda para conferência;

- Gerará lançamentos positivo da baixa dos títulos e também o negativo informando que a baixa foi por perda, igual é realizado hoje pela rotina 1207.

- Realizará lançamentos para conferência no contas a pagar e balancete conforme conta estabelecida de perda na rotina 132 Conta 2348 – Conta de perdas, prejuízos e devedores duvidos.

#### **5. Estorno de Perda**

O processo de estorno de perda não sofrerá qualquer mudança do processo atual, sendo realizado pela rotina 1209 – Estorno de Baixa, as únicas mudanças que irão ocorrer será na geração dos lançamentos para conferência no balancete, caso a conta 4230 – Conta de Recuperação de Perdas na rotina 132 – Parâmetro da Presidência esteja preenchida irá gerar lançamentos nesta conta registrando o estorno, caso não esteja preenchida irá gerar na mesma conta que é realizada a baixa 2348 – Conta de Perdas, prejuízos e devedores duvidos. Também conforme a baixa realizada pela rotina 820, o estorno irá gerar histórico de perda para conferência nas rotina 1203 – Extrato de Clientes e Rotina 1240 – Consultar Duplicata Contas a Receber.

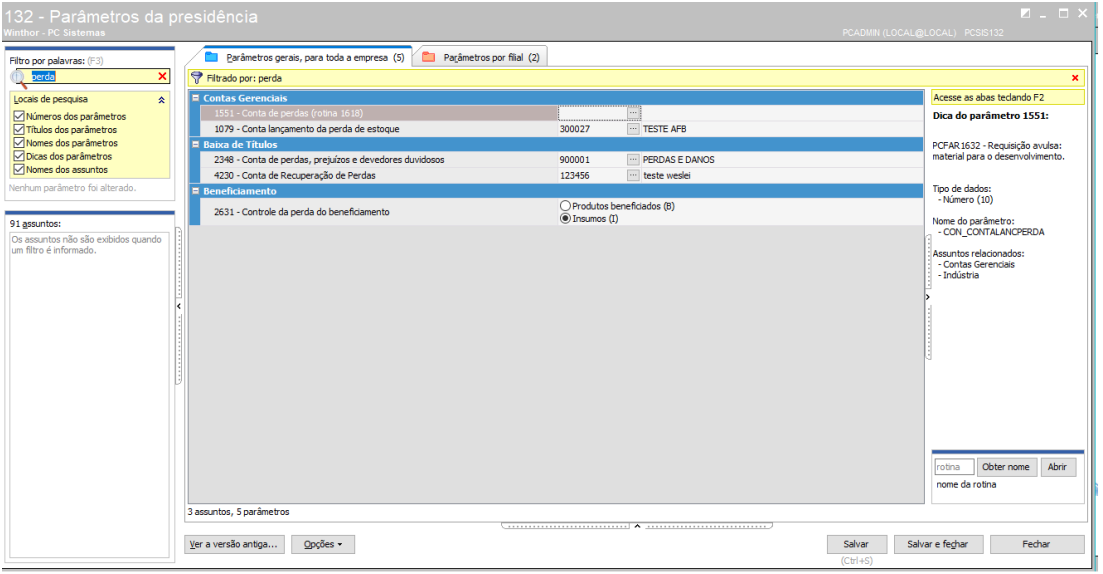

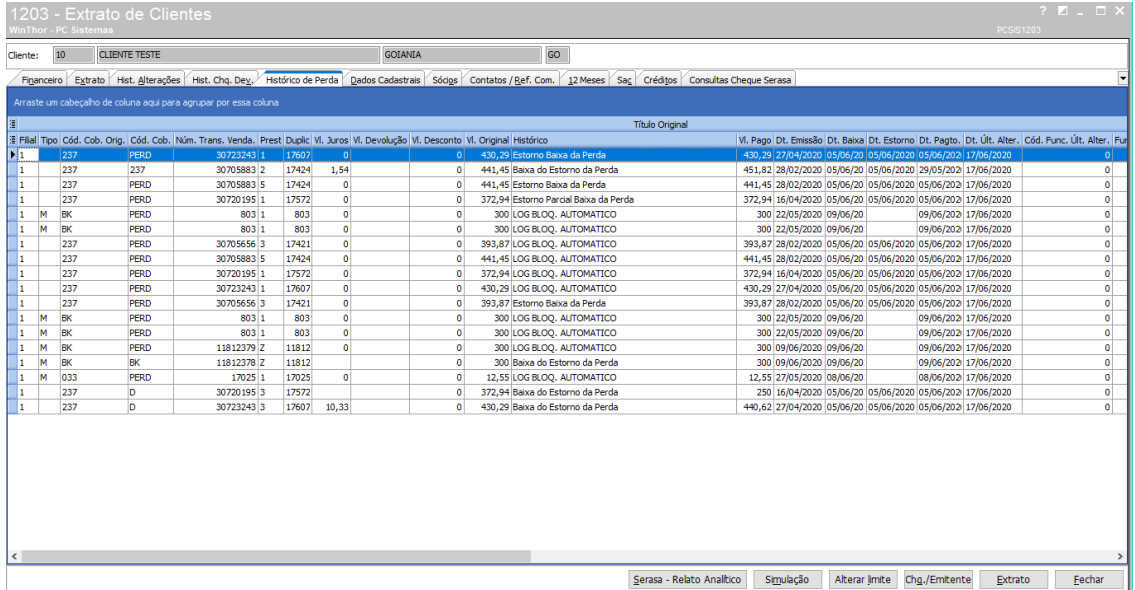

direitos reservados. – Totvs – v. 1.0 - Data:  $15/06/2020$ 

# **TUTORIAL BAIXA AUTOMÁTICA DE PERDAS**

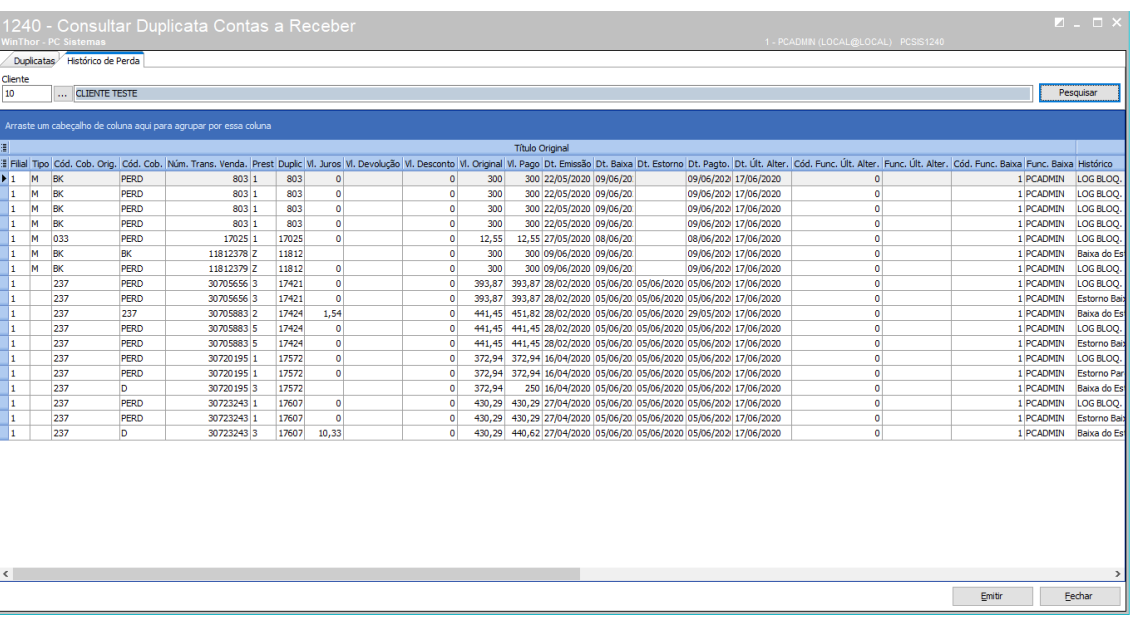

© Todos os direitos reservados. – Totvs – v. 1.0 - Data: 15/06/2020

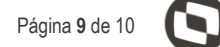

#### **6. Baixa de Títulos Estornados Por Perda**

O processo de baixa de títulos que foram estornados de perda também não sofrerá qualquer mudança do processo atual, podendo ser realizado pelas rotinas de baixas como 1207 – Baixar de Títulos, 1502 – Baixar Arquivo Magnético CNAB 400, 1512 – Baixar Arquivo Magnético CNAB 240, efetuando a alteração de sua cobrança anterior de PERD para nova cobrança que será realizada baixa. Também conforme a baixa e estorno do título será gerado histórico de perda para conferência nas rotina 1203 – Extrato de Clientes e Rotina 1240 – Consultar Duplicata Contas a Receber.

**Observação: Para que seja gerado a informação de histórico de perda este títulos não poderá ser desdobrando, pois no desdobramento iremos perder a rastreabilidade do título e com isso não será gerado este histórico.**

> Mantenha o **WinThor Atualizado**, assim você proporciona o crescimento da sua empresa através de soluções criadas especialmente para o seu negócio!

Estamos à disposição para mais esclarecimentos e sugestões.

**Fale com a Totvs:** [http://www.totvs.com](http://www.totvs.com/) **Central de Relacionamento** - (62) 3003-2111

citação Continuada: A Totvs disponibiliza soluções em treinamento, através de modalidades de ensino que vão de encontro da necessidade específica do cliente, buscando<br>azer seu objetivo na relação de investimento x benefíci satisfazer seu objetivo na relação de investimento x benefício. São oferecidos cursos presenciais e à distância. Os treinamentos presenciais podem ser ministrados em todos os centros<br>de Treinamentos da Totvs ou na empresa